## corpus.e

## **Screen Lock (shooiq Software)**

Um den unbeaufsichtigten Zugriff auf die shooiq SW (bei Nichtbenutzung) durch Endkunden zu vermeiden, gibt es in der Software den **Screen Lock.**

- **1.** Mit Benutzername und PW in Software anmelden und anschließend oben rechts den Accountname auswählen
- **2.** Screenlock aktivieren
- **3.** Wenn shooiq Software nicht mehr in Benutzung unten links zum Schloss navigieren, was die shooiq SW sperrt

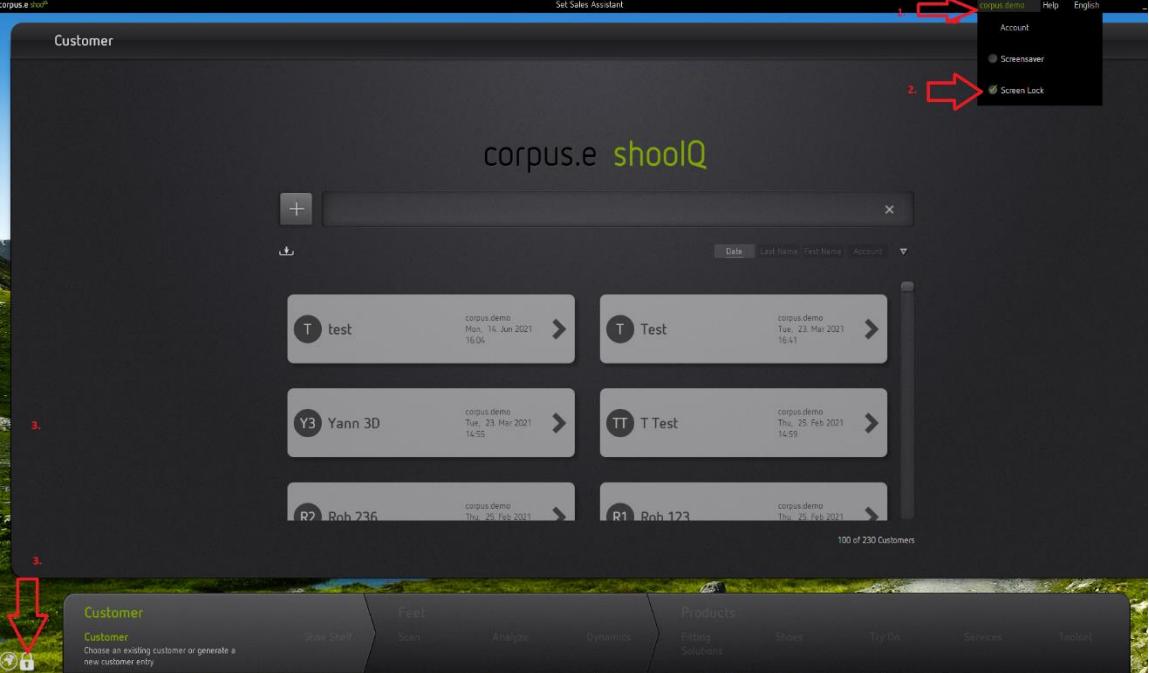

- **4. Um den Bildschirm wieder zu entsperren erneut auf das Schloss klicken, was zum shooiq Login Fenster leitet**
- **5.** Für erneuten Zugriff, Passwort eingeben

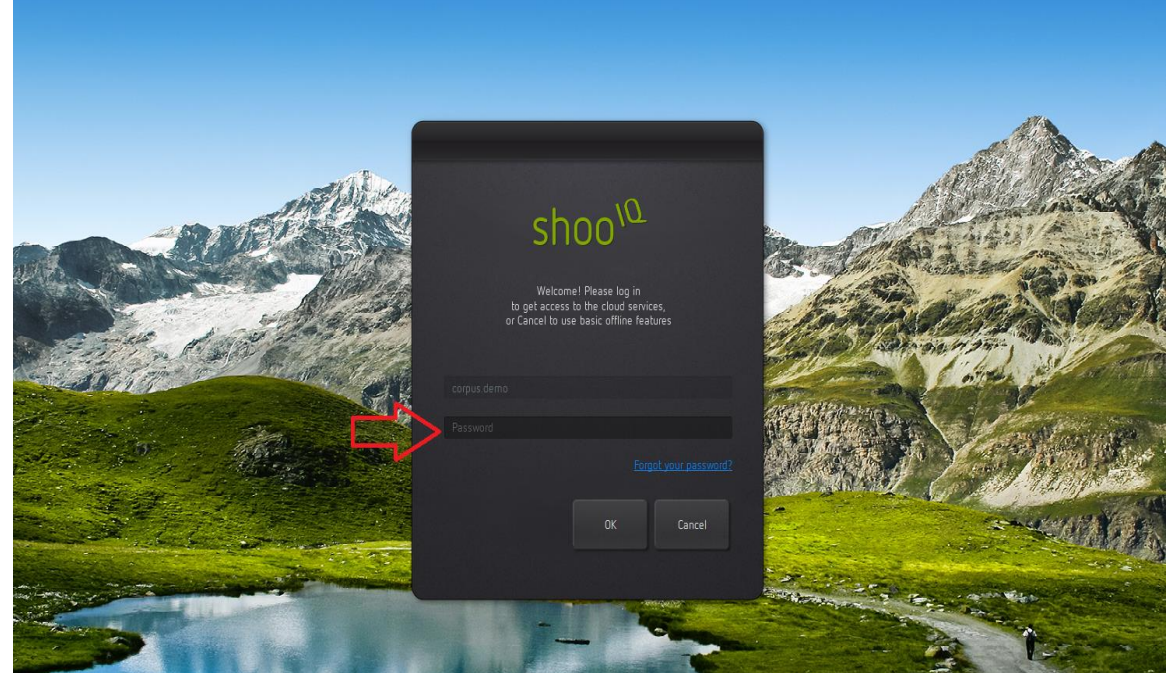